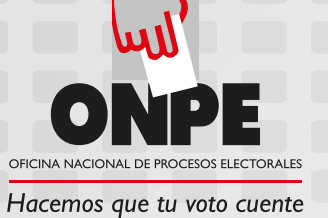

## **Pasos de la Votación Electrónica Presencial**

Paso I: Presenta tu DNI y recibe del miembro de mesa la tarjeta de activación

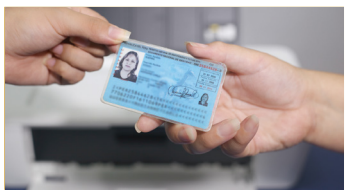

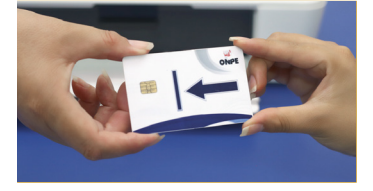

## **Paso 2:**

Dirígete a la cabina de votación electrónica e inserta correctamente la tarjeta en la ranura señalada.

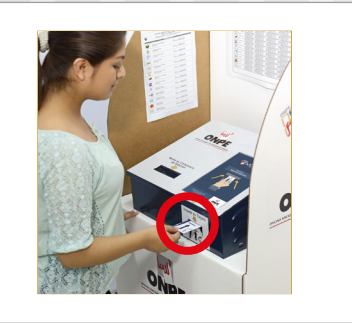

ELECCIONES MUNICIPALES 2017

DISTRITO DE HIRITEC EL SIMBOLO NUMERO LLORO

飍

G

O  $\frac{1}{2}$ VOTO EN

 $\begin{tabular}{|c|c|} \hline word & \textbf{1} & \textbf{1} &$ 

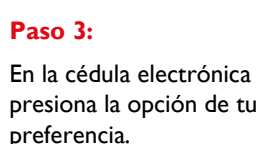

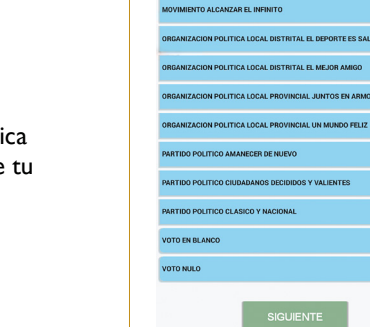

ම

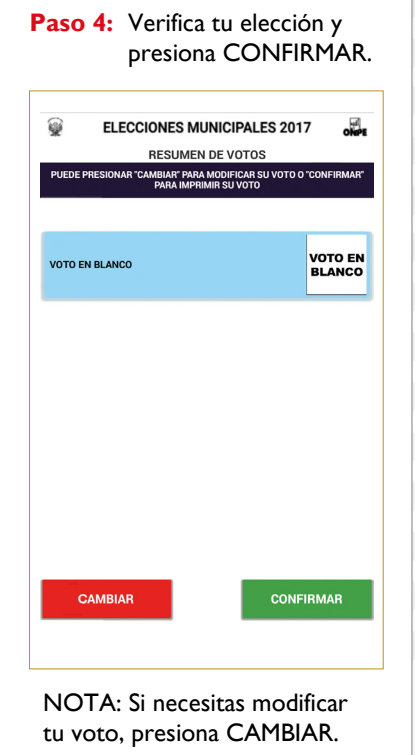

Paso 5: Retira la constancia de voto y verifica que tu elección sea igual a la que está en la pantalla. Luego retira la tarjeta de activación.

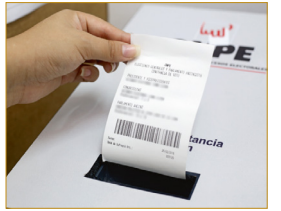

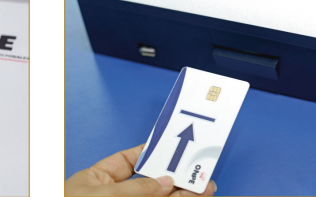

## Paso 6: Devuelve la tarieta de activación al miembro de mesa.

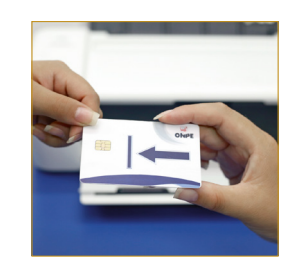

Paso 7: Deposita la constancia de voto en el ánfora y recibe tu DNI con el holograma pegado.

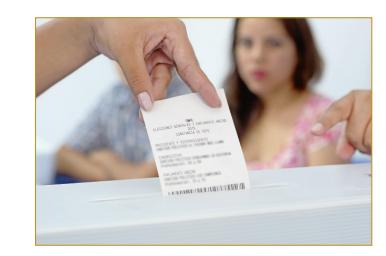

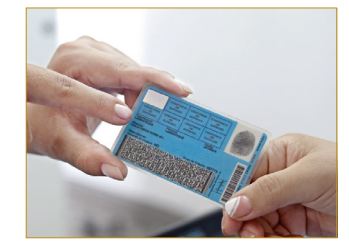